# ليجست Express IPCC لوؤسم ىلع رذعتي يلوألا نيوكتلا دعب لوخدلا Ï

## المحتويات

[المقدمة](#page-0-0) [المتطلبات الأساسية](#page-0-1) [المتطلبات](#page-0-2) [المكونات المستخدمة](#page-0-3) [الاصطلاحات](#page-1-0) [الخلفية](#page-1-1) [المشكلة](#page-1-2) [الحل](#page-2-0) [معلومات ذات صلة](#page-6-0)

## <span id="page-0-0"></span>المقدمة

يصف هذا المستند مشكلة فشل تسجيل دخول المسؤول بعد تثبيت Cisco IP Contact Center (IPCC) Express a3(3.0 (في بيئة Express IPCC، بالإضافة إلى الحل البديل.

ملاحظة: تم حل المشكلة الموصوفة في هذا المستند في الإصدار 3.1(1) من Express IPCC. ارجع إلى DDTS هذه للحصول على التفاصيل:

> (Externally found severe defect: Verified (V CRS administrator unable to login after CallManager 3.3(2) upgrade

### <span id="page-0-1"></span>المتطلبات الأساسية

#### <span id="page-0-2"></span>المتطلبات

توصي Cisco بأن تكون لديك معرفة بالمواضيع التالية:

- Cisco CallManager ●
- Cisco IPCC Express •

#### <span id="page-0-3"></span>المكونات المستخدمة

تستند المعلومات الواردة في هذا المستند إلى إصدارات البرامج والمكونات المادية التالية:

- (3a)3.0 الإصدار ،Cisco IPCC Express ●
- c2(3.2 CallManager Cisco (مع حزمة الخدمة F والإصدارات الأحدث
- 2)3.3 CallManager Cisco (مع جميع حزم الخدمات
	- دليل اتصال البيانات (DC(

تم إنشاء المعلومات الواردة في هذا المستند من الأجهزة الموجودة في بيئة معملية خاصة. بدأت جميع الأجهزة المُستخدمة في هذا المستند بتكوين ممسوح (افتراضي). إذا كانت شبكتك مباشرة، فتأكد من فهمك للتأثير المحتمل لأي أمر.

#### <span id="page-1-0"></span>الاصطلاحات

راجع [اصطلاحات تلميحات Cisco التقنية للحصول على مزيد من المعلومات حول اصطلاحات المستندات.](//www.cisco.com/en/US/tech/tk801/tk36/technologies_tech_note09186a0080121ac5.shtml)

## <span id="page-1-1"></span>الخلفية

بعد إجراء "التكوين الأولي لإدارة التطبيقات"، يفشل المسؤولون المعينون في تسجيل الدخول على صفحة "إدارة التطبيقات".

تستكمل عملية التثبيت الأولية Express IPCC Cisco خطوة صيانة المستخدم، والتي تتم فيها إضافة حسابات المستخدم التي تم إنشاؤها في Cisco CallManager إلى مجموعة المسؤولين. يمكن أن تحل حسابات المستخدم هذه محل تسجيل الدخول الأولي **للمسؤول**. في IPCC Express 3.0(3a)، يتم تغيير سلوك سمة البحث الافتراضي. يتحقق هذا الإصدار لمعرفة ما إذا كانت السمة فارغة أم لا. القيمة الافتراضية لدليل DC هي "بريد".

## <span id="page-1-2"></span>المشكلة

عندما تكون هناك محاولة لتسجيل الدخول، تظهر عملية الفشل على النحو التالي:

- 1. ادخل عنوان URL هذا في حقل "العنوان" الخاص ب Microsoft Internet Explorer او حقل "الموقع" الخاص ب Netscape على كمبيوتر العميل للوصول إلى القائمة الرئيسية لإدارة التطبيقات: http://*servername*/AppAdmin ملاحظة: اسم الخادم هو إما اسم المضيف أو عنوان IP الخاص بخادم التطبيق.
	- 2. يفتح نافذة المصادقة، كما هو موضح في <u>الشكل 1</u> **الشكل 1: المصادقة**

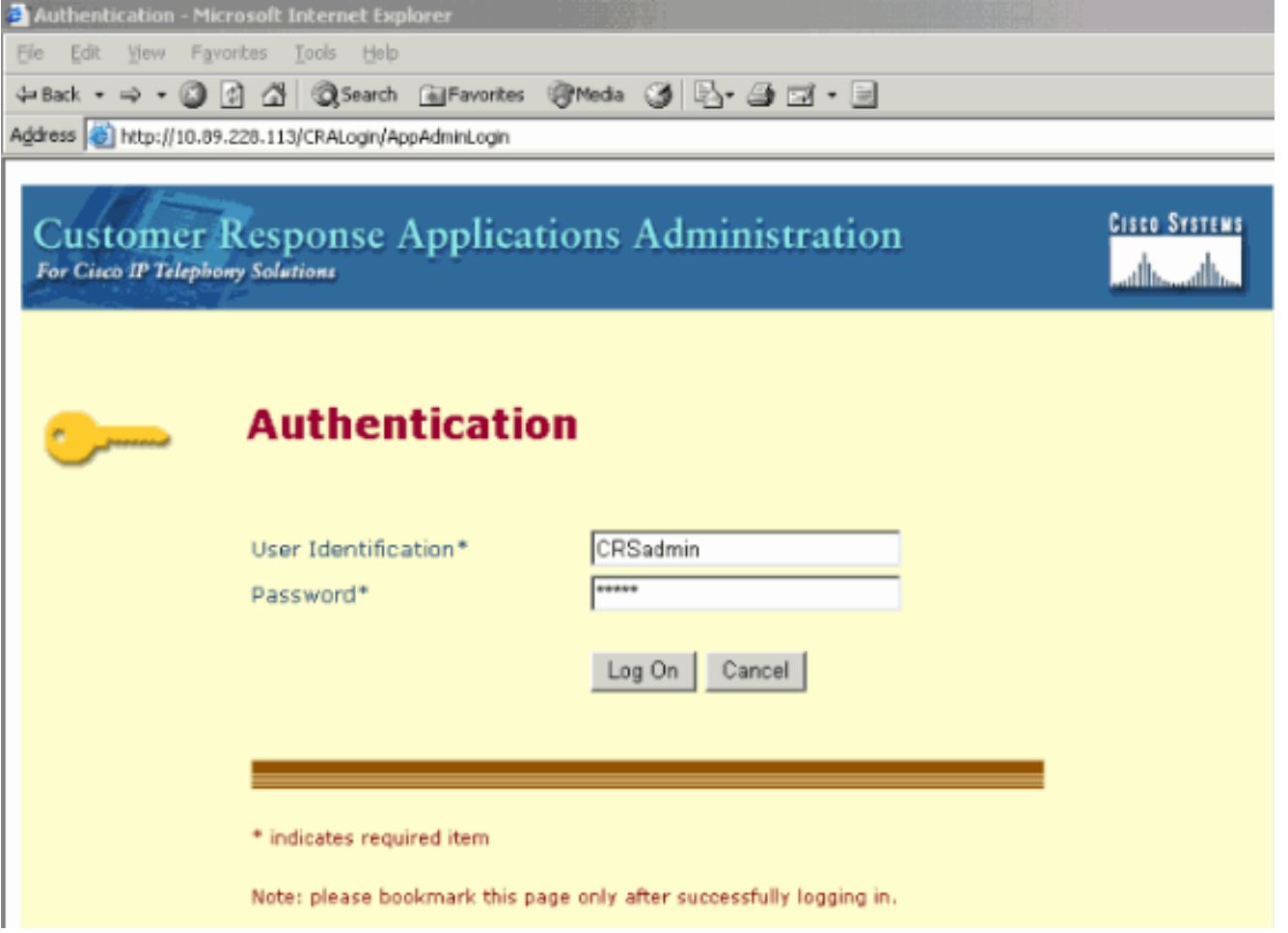

- .3 أدخل اسم المسؤول وكلمة المرور الخاصين ب Express IPCC Cisco في نافذة تسجيل الدخول.
- 4. انقر فوق **تسجيل الدخول**. نظرا لفشل تفويض تسجيل الدخول، تظهر الرسالة "غير المصرح بها"، كما هو موضح في <u>الشكل 2</u> ال<mark>شكل 2: غير مأذون به</mark>

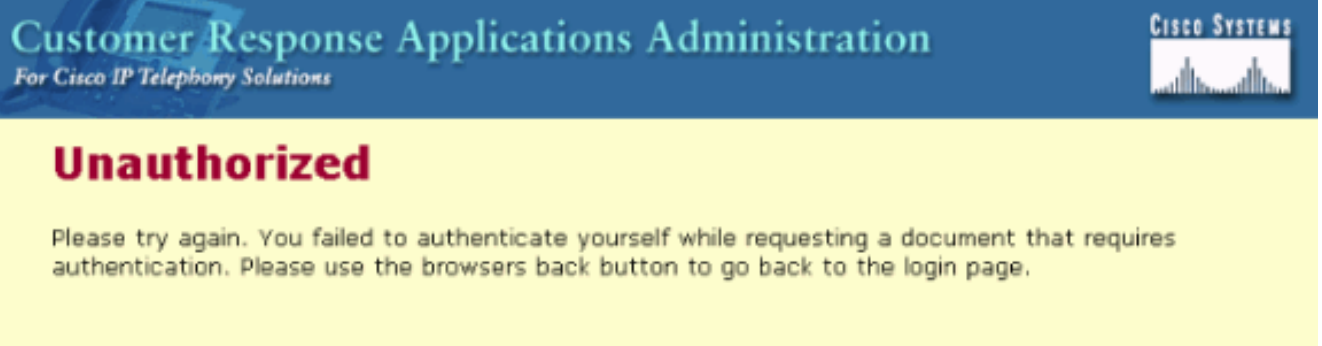

# <span id="page-2-0"></span>الحل

لحل المشكلة، يجب إضافة سمة دليل لبروتوكول الوصول إلى الدليل خفيف الوزن (LDAP(. اتبع هذه التعليمات بالتفصيل:

1. حدد بداية > برامج > مسؤول دليل التيار المباشر في ناشر Cisco CallManager.الشكل 3: بدء تشغيل

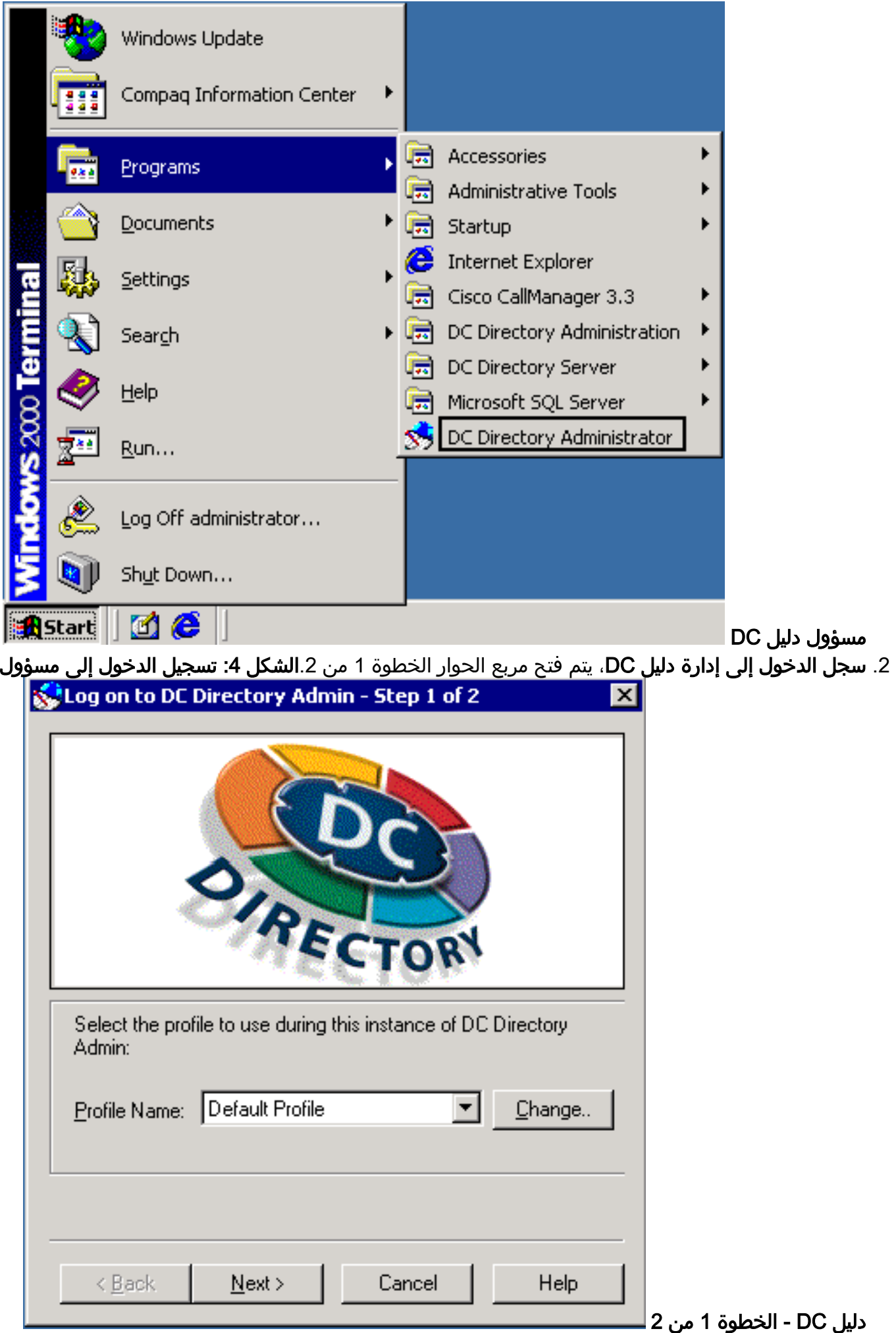

3. انقر فوق Next (التالي). يتم فتح **مربع الحوار تسجيل الدخول إلى مسؤول دليل DC - الخطوة 2 من 2**، <u>الشكل</u> .5الشكل :5 تسجيل الدخول إلى مسؤول دليل DC - الخطوة 2 من 2

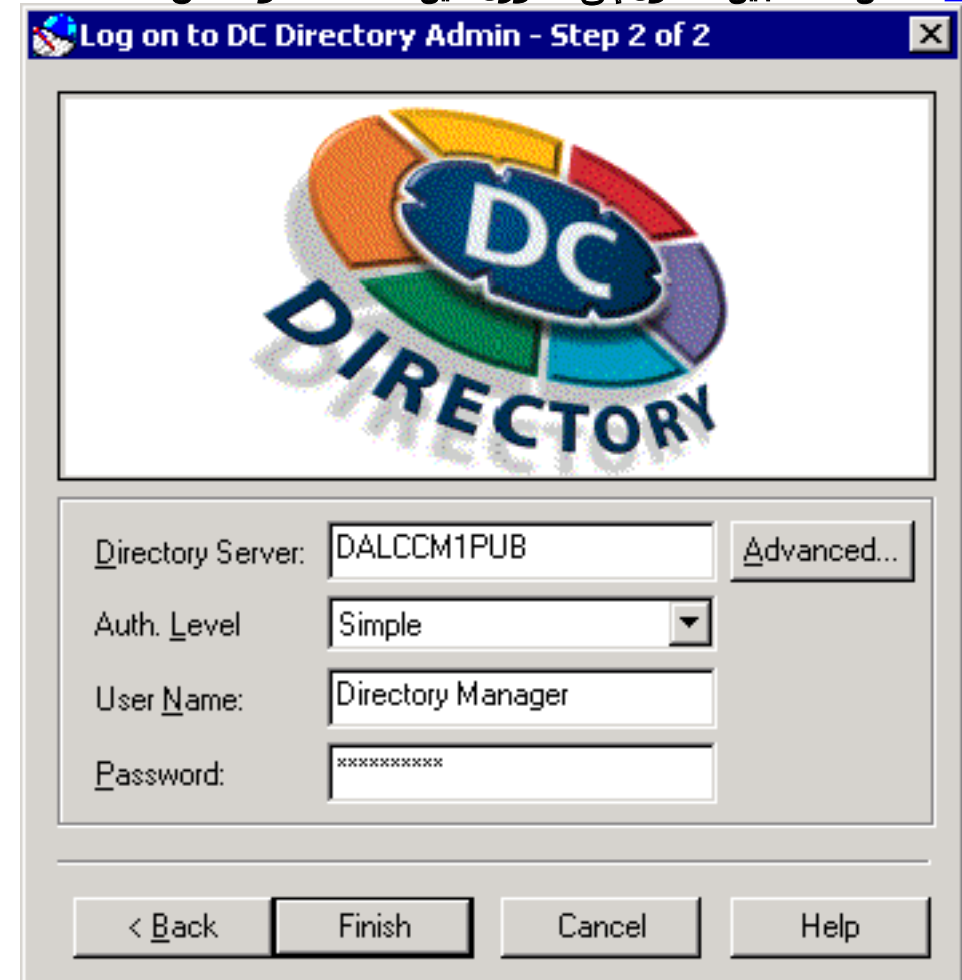

تسجيل الدخول كمدير الدليل. يتم فتح نافذة "مسؤول دليل وحدة التحكم بالمجال DC"، كما هو موضح في .4 الشكل 6.الشكل 6: مسؤول دليل DC

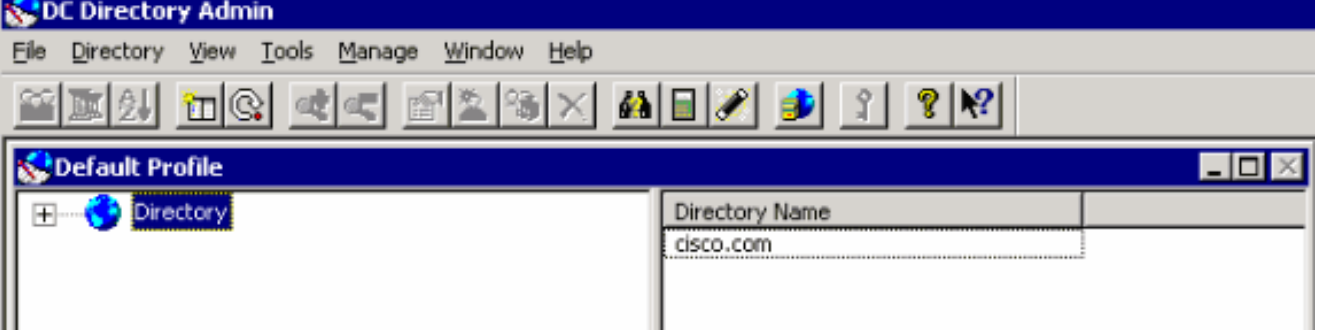

- 5. مددت **دليل>cisco.com>CCN**.
- 6. انقر على SystemProfile الموجود على اليسار. يتم تحديث نافذة "مسؤول دليل وحدة التحكم بالمجال"، كما هو موضح في الشكل 7. الشكل 7: مسؤول دليل DC

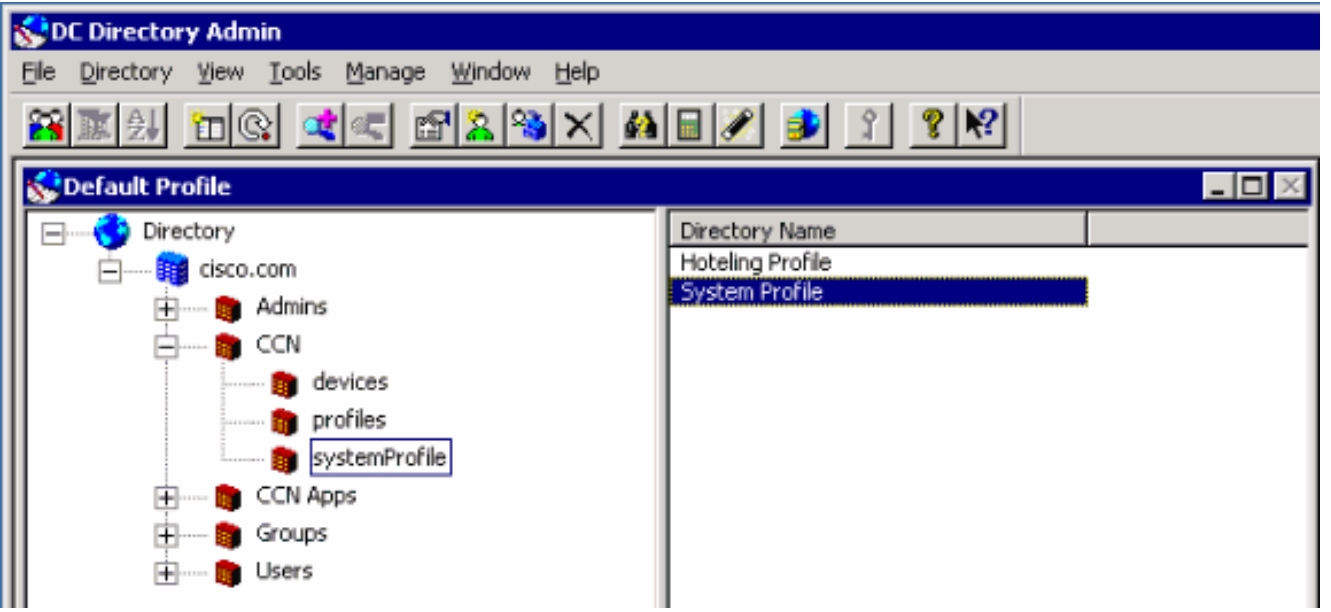

7. انقر نقرا مزدوجا على **ملف تعريف النظام** الموجود على اليمين. تظهر شاشة ملف تعريف النظام، كما هو موضح في <u>الشكل 8</u>.ال<mark>شكل 8: ملف تعريف النظام</mark>

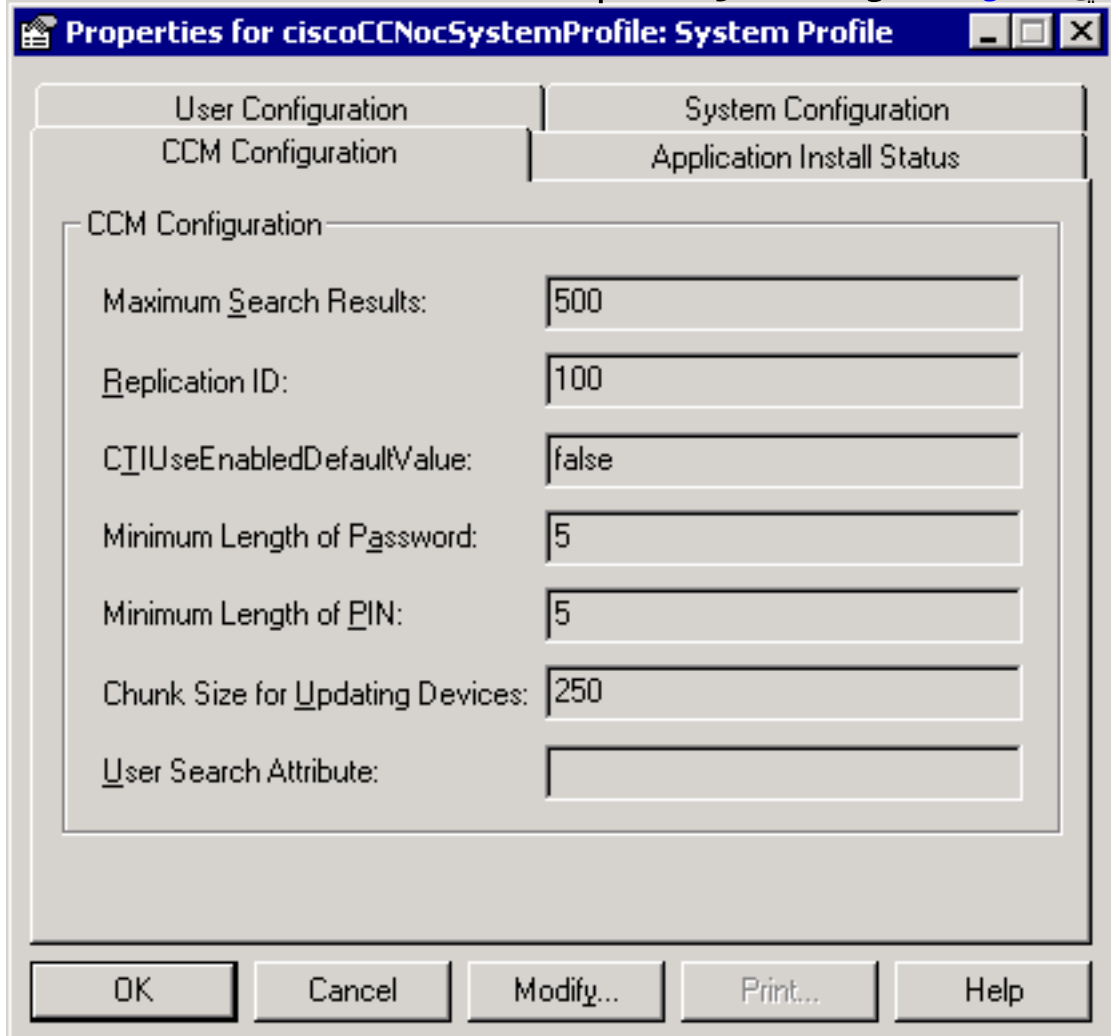

8. طقطقت ال CCM **تشكيل** علامة تبويب. إذا كان محتوى حقل سمة بحث المستخدم فارغا أو ليس **بريد**ا، انقر فوق **تعديل**. يتم تحديث مربع الحوار "ملف تعريف النظام"، كما هو موضح في <u>الشكل 9</u> ا**لشكل 9: ملف تعريف** 

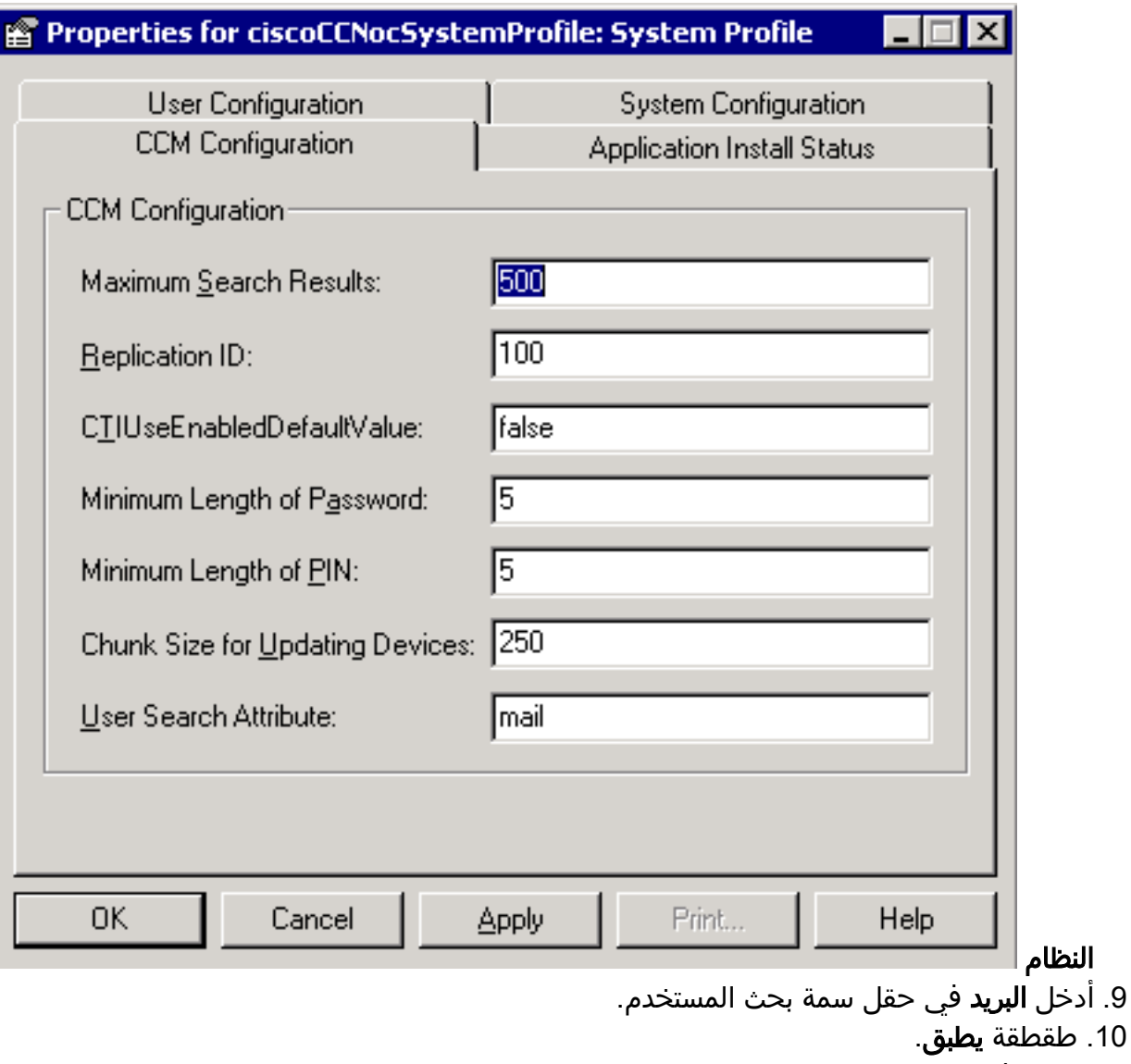

- .11 وانقر فوق OK.
- .12 قم بالوصول إلى تسجيل دخول إدارة التطبيقات لتأكيد الترخيص.

## <span id="page-6-0"></span><mark>معلومات ذات صلة</mark>

● [الدعم الفني - Systems Cisco](//www.cisco.com/cisco/web/support/index.html?referring_site=bodynav)

ةمجرتلا هذه لوح

ةي الآلال تاين تان تان تان ان الماساب دنت الأمانية عام الثانية التالية تم ملابات أولان أعيمته من معت $\cup$  معدد عامل من من ميدة تاريما $\cup$ والم ميدين في عيمرية أن على مي امك ققيقا الأفال المعان المعالم في الأقال في الأفاق التي توكير المالم الما Cisco يلخت .فرتحم مجرتم اهمدقي يتلا ةيفارتحالا ةمجرتلا عم لاحلا وه ىل| اًمئاد عوجرلاب يصوُتو تامجرتلl مذه ققد نع امتيلوئسم Systems ارامستناه انالانهاني إنهاني للسابلة طربة متوقيا.